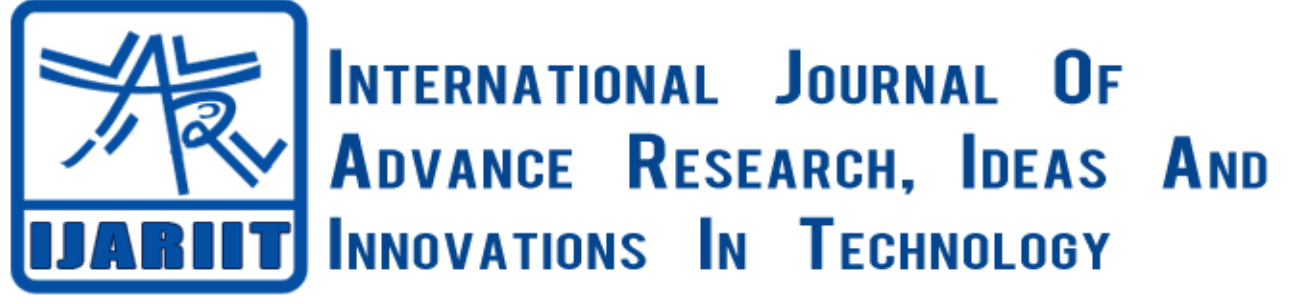

**ISSN: 2454-132X**

**Impact factor: 4.295**

*(Volume3, Issue3)* Available online at [www.ijariit.com](file:///C:/Users/omak/Downloads/www.ijariit.com)

# Monitoring and Controlling Of Different Process Parameters by Using Labview and Arduino

## **Prashant A. Shirke**

*Government College of Engineering, Amravati <iammrpas@gmail.com>*

**Umesh Thorkar**

*Government College of Engineering, Amravati <uthorkar@gmail.com>*

**Kalyani B. Kshirsagar**

*Government College of Engineering, AmravatiGovernment College of Engineering, Amravati <kshirsagarkalyani123@gmail.com>*

**Shamal G. Pusdekar**

*Government College of Engineering, Amravati <shamalpusdekar677@gmail.com>*

**Rani J. Welukar**

*Government College of Engineering, Amravati <rwelukar10@gmail.com>*

*Abstract: The design and implementation of process under consideration is done by using LABVIEW software and Arduino Uno. Temperature and level sensors are used to measure temperature as well as level. LabVIEW is used to control temperature and level within set values. The system contains Arduino unit interface in between the PC, the sensors circuit and hardware. Monitoring and controlling of parameter is done using LabVIEW. In general boiler has temperature greater than 200 Degree Celsius, so this is not possible practically to create such environment in laboratory, so a miniature boiler tank model is used where temperature rises up to 150 Degree Celsius. In laboratory model is prepared for measurement of temperature and level measurement with temperature ranges from -55 to 155 deg. C. The LabVIEW monitors and controls temperature, level with set points.*

*Keywords: LabVIEW, Arduino, LM 35, Ultrasonic Distance Sensors.*

## **1. INTRODUCTION**

The remote monitoring and control system in recent years is closely related to the outstanding advance in electronics and instrumentation techniques. Remote monitoring and control systems are gaining market-share in diversified areas such as industry, security, education and even in health-care applications. In this project, control or monitor simple tasks, which can be performed by less complex systems. In various systems, temperature measurements are the main purpose for various systems and maintain it to avoid abnormal conditions. Now, in order to control the temperature, the temperature has to be first measured by using a temperature sensor. An analog temperature sensor, LM35 is used for this purpose. LM35 is a three terminal device, the three terminals being Vin, Vout and GND. For a given voltage at which the sensor gets biased, the temperature around it is sensed and is converted into a proportional voltage and is given through the Vout terminal. Arduino converts analog signal to digital signal. This digital signal is given to laptop system for LabVIEW software. Arduino is also used for transmitting and receiving the signal. In level control system we measure the level of the different process by using Ultrasonic Distance Sensor and we control the level of the process by using inlet and outlet water pumps.

## **2. SYSTEM DESCRIPTION**

In this process, we control two important parameters of the process.

- 1. Temperature
- 2. Level

Block Diagram of actual process shows follows.

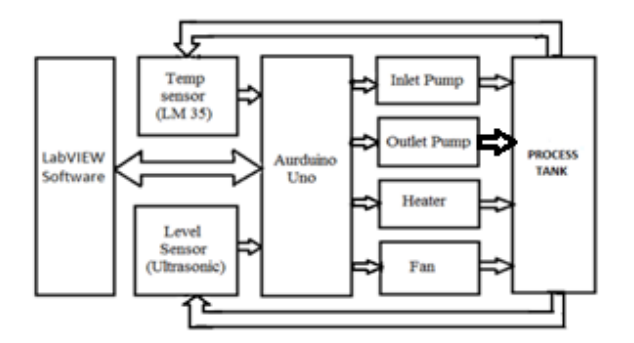

#### **Fig.1 System Block Diagram**

In this block diagram following contents are involved to perform a different task.

Temperature Sensor- LM 35 temperature sensor used to measure process temperature within ranges of -55 to 155 deg. C.

Level Sensor- Ultrasonic distance sensor used to measure the level of process tank. This sensor used to measure level within the range of 2cm to 4m.

Water Pump- Water Pumps used to control the level of process tank automatically.

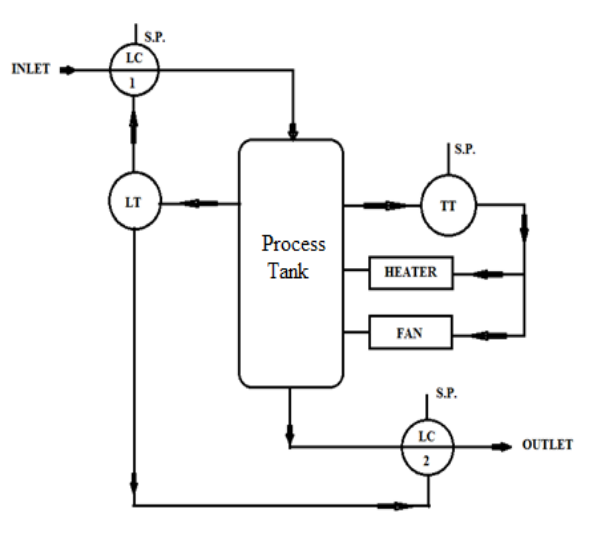

## **Fig.2 Process Diagram**

Heater and Fan- Heater and Fans used to control the process temperature.

Arduino Uno- Arduino module used interfaces between software and hardware circuit.

LabVIEW Software- LabVIEW software used to develop system programs with block diagram and front panel.

In this process when the output of the system is within a certain limit of set values then there is every actuator in the system is turned off. Otherwise its turn on for different conditions.

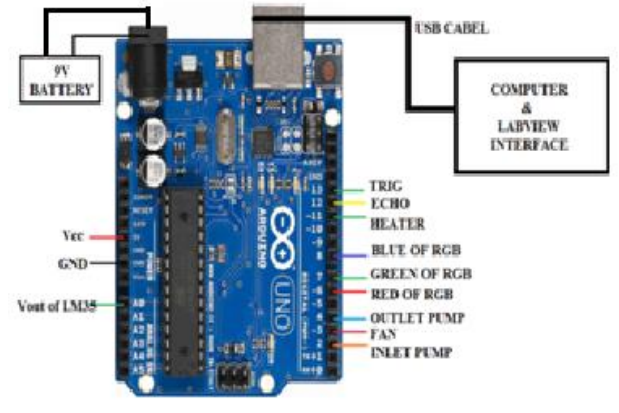

**Fig.3 Pin Configuration**

When output values of sensors go outsides the set values then turn on different actuators. Working Conditions: High Temperature- Fan turn on Low Temperature- Heater turn on High Level- Outlet pump turn on Low Level- Inlet pump turn on Process diagram of process shows above Process Parameters: Level Transmitter- Ultrasonic Distance Sensor Temperature Transmitter- LM 35 Temperature Sensor Level Controller-LC1-Inlet Water Pump LC2- Inlet Water Pump Temperature Controller-Heater and Cooling Fans

## **3. MODEL DEVELOPMENTS**

In this process, we have used LabVIEW software to monitoring and controlling of different process parameters with the help of Arduino interface.

Flow diagram of system is shown following

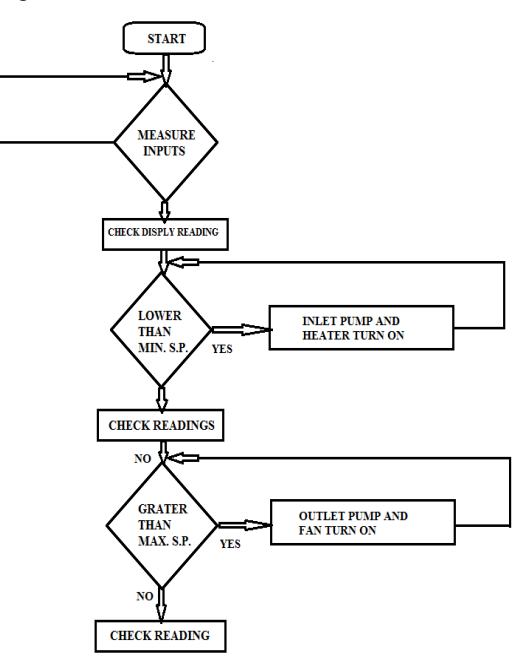

**Fig.4 flow chart**

LabVIEW: In the LabVIEW software, there are two windows 1. Front panel 2. Block diagram

## **3.1 Front Panel:**

|                                     |          |                                                         |                                      |                       |                |                     |              | MONITORING THE DIFFERENT PARAMETERS OF BOILER BY USING LABVIEW AND ARDUINO |                                |
|-------------------------------------|----------|---------------------------------------------------------|--------------------------------------|-----------------------|----------------|---------------------|--------------|----------------------------------------------------------------------------|--------------------------------|
| <b>IMAZIN BOILER TANK</b>           | Temp, C. |                                                         |                                      |                       |                |                     |              | W.C. FOR REANICTANK                                                        | Pict 0 250                     |
|                                     | $100 -$  | HIOT                                                    | MODERATE                             | <b>SOUR</b>           | OUTLET<br>PUMP |                     | DATE<br>PUMP | $\frac{800}{1000}$                                                         |                                |
|                                     | $90 -$   |                                                         |                                      |                       |                |                     |              | Ξ<br>430<br>ş<br>300                                                       |                                |
|                                     |          |                                                         |                                      |                       |                |                     |              | 20<br>ANK                                                                  |                                |
|                                     | $30 -$   | HIGH WATER LEVEL - MODULATE WATER LEVIS LOW WATER LEVEL |                                      |                       |                |                     |              |                                                                            |                                |
|                                     | $70-$    | TEMP, INC.                                              |                                      |                       |                |                     |              | 133<br>Tierre                                                              | 233                            |
|                                     |          |                                                         |                                      |                       |                |                     |              |                                                                            |                                |
|                                     | 60-      |                                                         |                                      |                       |                |                     |              | <b>W.C. FOR FILLED TANK</b><br>100                                         | <b>IAV</b><br>Plice D          |
|                                     | $50 -$   | <b>FRIED KM</b><br><b>BLANK (CM)</b>                    |                                      | SET POINTS FOR TEMP   |                | SET FOORT FOR LEVEL |              | $\overline{3}$                                                             |                                |
|                                     | $40 -$   | (3)                                                     | 15                                   | MAX. TEMP, MIN. TEMP. |                | <b>MEGARA</b>       | APASTURIA    | z<br>100<br>TANK<br>$-200$                                                 |                                |
|                                     |          |                                                         |                                      | $90 - 10$             | $90 - 10$      | $30 - 10$           | $30 - 40$    | 300                                                                        |                                |
|                                     | $30 -$   | <b>FILLED ON!</b>                                       | <b>BLANK (IN)</b>                    | 1.01                  | $80 - $        | $25 -$              | $25 -$       | <b>FILLED</b><br>400<br>800                                                |                                |
|                                     | $20 -$   | 22                                                      |                                      | $20 - 1$              | $70 -$         |                     |              | 121<br>Time                                                                | 233                            |
|                                     |          |                                                         |                                      | $65 -$                | $10 - 1$       | $20 -$              | $20 -$       |                                                                            |                                |
|                                     | $10 -$   | <b>DO Channel For</b><br><b>Inlet Pump</b>              | DO Channel For<br><b>Outlet pump</b> | 554                   | $30 -$         | $35 -$              | $15 -$       | <b>TEMPERATURE CHART</b>                                                   | Piet 0 AV                      |
|                                     | $0 -$    | $\frac{1}{2}$                                           | 日本                                   | $40 -$                | 初-             |                     |              |                                                                            |                                |
|                                     |          | <b>DO-Th</b>                                            | <b>DO</b> Channel                    | 功-                    | $30 -$         | $35 - 33$           | $10 -$       | $\frac{C}{\pi}$<br>$\frac{2}{\pi}$                                         |                                |
| STOP/START<br><b>Analog Channel</b> |          |                                                         | <b>For Fast</b>                      | $20 -$                | $20 -$         | $5-$                | $5 -$        |                                                                            |                                |
| $\frac{1}{2}$ 0<br><b>BUTTON</b>    |          | ÷                                                       | 日3                                   | $20+$                 | $10 -$         |                     |              |                                                                            |                                |
|                                     |          |                                                         |                                      | $\Phi$                | $0 -$          | $D -$               | $0 -$        | 140<br><b>PERVIRY</b>                                                      | 343<br><b>Triel ISHOR SERV</b> |

**Fig.5 front panel of combine circuit**

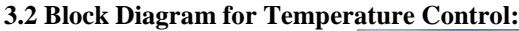

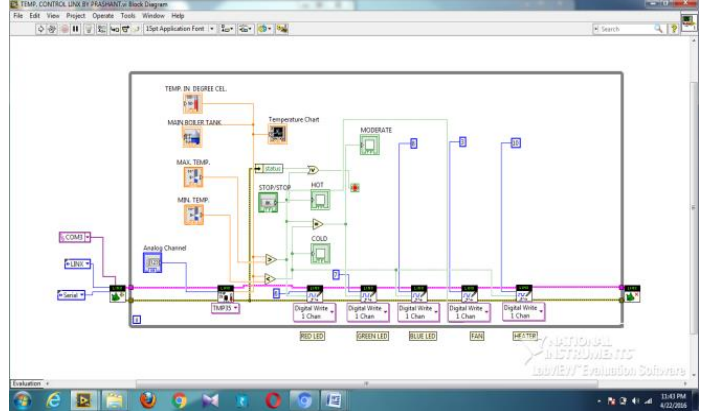

**Fig.6 Block Diagram for Temperature Control**

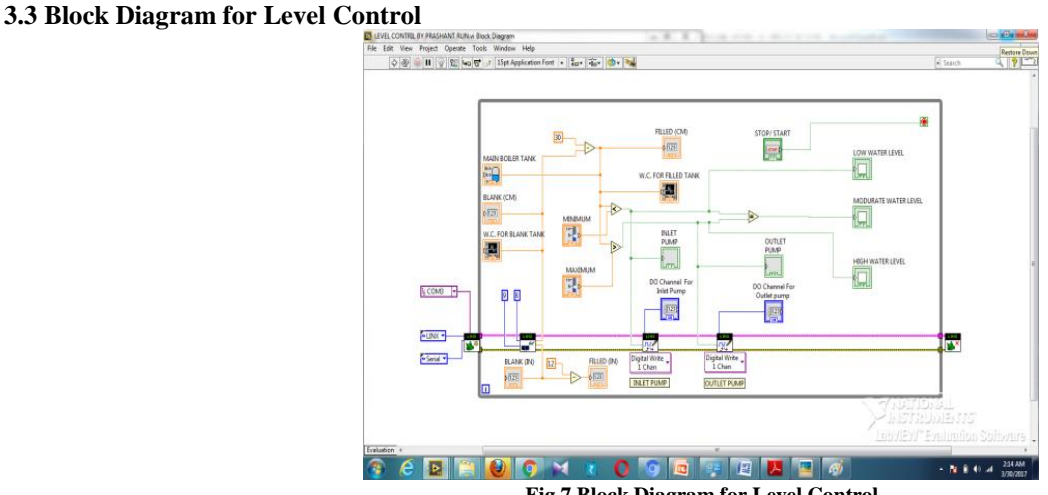

**Fig.7 Block Diagram for Level Control**

## **4. RESULT AND CONCLUSION**

In this process, we monitor and controls temperature as well as level of different process The actual reading of this process:

The output voltage of LM 35 sensor is directly proportional to actual temperature. When the output voltage of sensor increases then temperature also Increases.

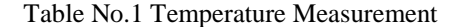

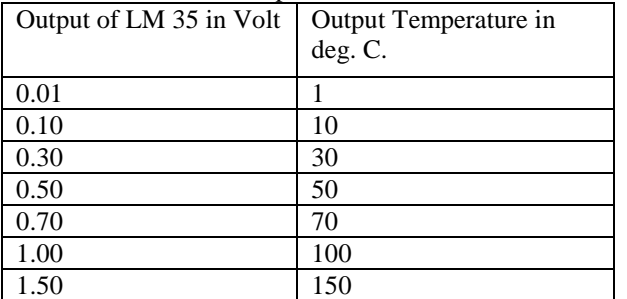

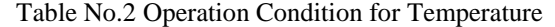

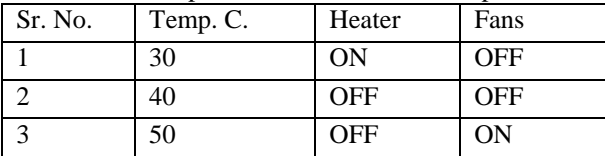

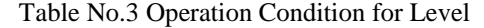

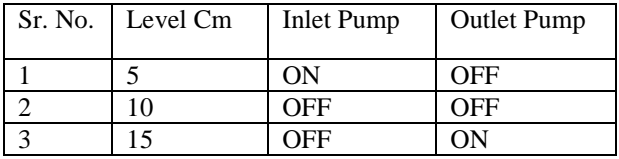

In this condition, we set the level of the process between 7 to 13 deg. C. so when the temperature goes higher than max S.P. value then outlet water pump turn on and for the level of process tank lower than min S.P. value then inlet water pump turn on.

## **5. CONDITIONS AND DISCUSSION**

In this process, there are different operational conditions. Temperature Conditions: For Min. S.P. 35 deg. C. Max S.P. 45 deg. C. Comments: 30 - Low temperature 40 - Moderate temperature 50 – High temperature Level Conditions: For Min. S.P. 7 Cm Max S.P. 13 Cm Comments: 5cm - Low level 10cm - Moderate level 15cm - High level

## **DISCUSSION**

Considering the growth of monitoring and control systems and knowing that a large number of such applications can be achieved using monitoring and controlling of boiler parameter, this project has presented the feasibility of a flexible and low-cost monitoring and control solution using LabVIEW and Arduino, which can be easily applied and adapted to various applications.

 The system is LabVIEW-based and uses standard interfaces for communication. So, it does not require expert programmers to perform adjustments in the program. It requires basically a computer with LabVIEW, and an Arduino, besides the instruments to be controlled and/or monitored. The access to the system can be carried out using computer and Arduino without the need to use highcost devices.

This project we can only use for demo purpose. Because different process temperature like boiler process temperature must be greater than 200 deg. C. So we cannot generate such an environments in practical laboratories.

#### **REFERENCE**

[1] Figueiredo, R.C.; Ribeiro, A.M.O.; Arthur, R. & Conforti, E. (2009). ''Remote instrumentation control and monitoring based on LabVIEW and SMS'', Proceedings of the 35th Annual Conference of the IEEE Industrial Electronics (IECON), pp. 2477-248, ISBN 978-1-4244-4648-3, Porto, Portugal, Nov. 3-5, 2009.

[2] Alsaialy, S.D.; Tawy, D.M & Lord, S.M. (2003). ''Introduction to LabVIEW two-part exercise'' Proceedings of the 33rd Annual Frontiers in Education (FIE), Vol. 1, pp. T4E-1―6, ISBN 0-7803-7961-6, Nov. 5-8, 2003.

[3] Electronics 32nd Annual Conference - IECON, pp.4656-4661, 6-10 Nov. 2006

[4] Dusan Ponikvar Faculty of Mathematics and Physics Jadranska 19, Ljubljana, Slovenia ''Labview and RS232'' September 2013 [5] J.J Sanjay Gupta, "Virtual instrumentation using LabVIEW," Tata McGraw-Hill Education, Vol.2, pp.200-2015, 2005.

[6] Jeffrey Travis, Jim kring "LabVIEW for Everyone: Graphical Programming Made and Fun, Third Edition."

[7] LabVIEW User Manul, April 2003 Edition, National Instruments.

[8] Basic Concepts of LabVIEW 4, "Sokoloff", Prentice Hall, New Jersey, 1998.

[9] PC interfacing for Data Acquisition and process control, "S. Gupta, J.P Gupta", Second Edition, Instrument Society of America, 1994.

[10] Rahul Malhotra "Boiler Flow Control Using PID and Fuzzy Logic Controller" International Journal of Computer Science & Engineering Technology (IJCSET)